## **BAB V**

## **IMPLEMENTASI DAN PENGUJIAN**

# **5.1 IMPLEMENTASI PROGRAM**

Hasil implementasi merupakan hasil dari tampilan rancangan program yang telah didesain sebaik mungkin berdasarkan desain *input* dan *output* yang dirancang oleh penulis yang menggunakan program *adobe dreamweaver*, bahasa pemograman php dan DBMS MySQL.

Pada tahap implementasi, penulis mengimplementasikan hasil rancangan yang telah dibuat pada tahap sebelumnya. Implementasi merupakan penerapan dari sistem yang telah dirancang sesuai penjelasan pada bab sebelumnya. Berikut dapat ditampilkan implementasi dari sistem yang telah dirancang sebagai berikut :

#### **5.1.1 Implementasi Halaman** *Output*

Implementasi *output* merupakan tahap penerapan dari rancangan *output* menjadi hasil jadi yang berasal dari *input* yang diberikan. Berikut adalah implementasi *output* dari rancangan program:

1. Halaman *Home*

Halaman *home* berasal dari rancangan *home* pada gambar 4.29. Halaman *home* merupakan halaman yang menampilkan informasi mengenai harga beli emas harian, harga jual emas harian, dan menu-menu yang menghubungkan ke halaman lainnya. Adapun implementasi halaman *home* dapat dilihat pada gambar 5.1.

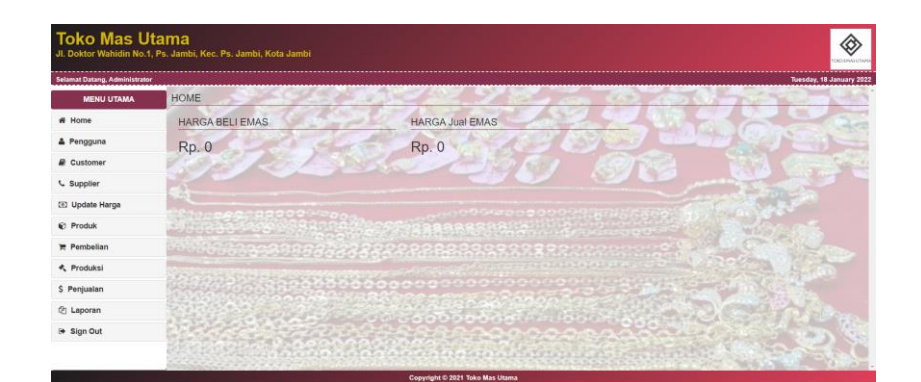

**Gambar 5.1 Halaman** *Home*

2. Halaman Pengguna

Halaman pengguna berasal dari rancangan pengguna pada gambar 4.30. Halaman pengguna merupakan halaman yang menampilkan pengguna. Adapun implementasi halaman pengguna dapat dilihat pada gambar 5.2.

| <b>Toko Mas Utama</b>              |         | Jl. Doktor Wahidin No.1, Ps. Jambi, Kec. Ps. Jambi, Kota Jambi |                                                                                                    |                        | ◈<br>TOKO EMAS UTAPM            |
|------------------------------------|---------|----------------------------------------------------------------|----------------------------------------------------------------------------------------------------|------------------------|---------------------------------|
| Selamat Datang, Administrator      |         |                                                                |                                                                                                    |                        | Tuesday, 28 December 2021       |
| <b>MENU UTAMA</b>                  |         | <b>Tabel Pengguna</b>                                          |                                                                                                    |                        |                                 |
| # Home                             |         |                                                                |                                                                                                    |                        |                                 |
| & Pengguna                         |         |                                                                |                                                                                                    |                        | Search:                         |
| $\mathbf{E}$ Customer              | No<br>1 | Nama Pengguna<br>Dian Putri Andini                             | Username<br>pemilik                                                                                                    | Password<br>pemilik123 | Ubah<br>Hapus<br><b>DY</b> Ubah |
| <b>L</b> Supplier                  |         |                                                                |                                                                                                    |                        | <sup>th</sup> Hapus             |
| <b>ED</b> Update Harga             |         |                                                                | Previous                                                                                                    | 1 Next                 |                                 |
| <b>C</b> Produk                    |         |                                                                |                                                                                                    |                        |                                 |
| <b>F</b> Pembelian                 |         |                                                                |                                                                                                    |                        |                                 |
| <b>&lt;、Produksi</b>               |         |                                                                |                                                                                                    |                        |                                 |
| \$ Penjualan                       |         |                                                                |                                                                                                    |                        |                                 |
| <b><i><u>&amp;</u></i></b> Laporan |         |                                                                |                                                                                                    |                        |                                 |
| → Sign Out                         |         |                                                                |                                                                                                    |                        |                                 |
|                                    |         |                                                                |                                                                                                    |                        |                                 |
|                                    |         |                                                                | a construction of the control of the control of the control of the control of the control of the control of the control of the control of the control of the control of the control of the control of the control of the contr |                        |                                 |

**Gambar 5.2 Halaman Pengguna**

## 3. Halaman *Customer*

Halaman *customer* berasal dari rancangan *customer* pada gambar 4.31. Halaman *customer* merupakan halaman yang menampilkan data *customer*. Adapun implementasi halaman *customer* dapat dilihat pada gambar 5.3.

| Selamat Datang, Administrator   |                |                             |                       |                                                                                                    |                      |               | Tuesday, 28 December 2021 |
|---------------------------------|----------------|-----------------------------|-----------------------|----------------------------------------------------------------------------------------------------|----------------------|---------------|---------------------------|
| <b>MENU UTAMA</b>               |                | <b>Tabel Customer</b>       |                       |                                                                                                    |                      |               |                           |
| # Home                          |                |                             |                       |                                                                                                    |                      |               |                           |
| & Pengguna                      |                |                             |                       |                                                                                                    | Search:              |               |                           |
| <b><i><u>a</u></i></b> Customer | No<br>1        | Nama Customer<br><b>ARI</b> | Phone<br>067773364881 | Address<br>Taman Kota BSD Sektor XI Blok J-1/11 Kel. Setu, Kec. Setu, Kota Tangerang Selatan, Banten, Indonesia | <b>NIK</b><br>123123 | Ubah          | Hapus                     |
| <b>L</b> Supplier               |                |                             |                       |                                                                                                    |                      | <b>Z</b> Ubat | <b>B</b> Hapus            |
| <b>ED</b> Update Harga          | $\overline{2}$ | MANDALIKA                   | 081282593549          | Sentra Industri Terpadu Tahap 3 Blok B No 6, PIK Selatan 1, Jakarta Utara, DKI Jakarta, Indonesia               |                      | <b>E</b> Ubah | <b>B</b> Hapus            |
| <b><i>C</i></b> Produk          |                |                             |                       | Next<br>Previous<br>$\mathbf{1}$                                                                                |                      |               |                           |
| <b>Pembelian</b>                |                |                             |                       |                                                                                                    |                      |               |                           |
| <b>≮</b> Produksi               |                |                             |                       |                                                                                                    |                      |               |                           |
| \$ Penjualan                    |                |                             |                       |                                                                                                    |                      |               |                           |
| 图 Laporan                       |                |                             |                       |                                                                                                    |                      |               |                           |
| $\Theta$ Sign Out               |                |                             |                       |                                                                                                    |                      |               |                           |

**Gambar 5.3 Halaman** *Customer*

#### 4. Halaman Supplier

Halaman supplier berasal dari rancangan supplier pada gambar 4.32. Halaman supplier merupakan halaman yang menampilkan data supplier. Adapun implementasi halaman supplier dapat dilihat pada gambar 5.4.

|                                 | Selamat Datang, Administrator |                                |              |                                                                                                    |                | Tuesday, 28 December 2021 |
|---------------------------------|-------------------------------|--------------------------------|--------------|----------------------------------------------------------------------------------------------------|----------------|---------------------------|
| <b>MENU UTAMA</b>               |                               | <b>Tabel Supplier</b>          |              |                                                                                                    |                |                           |
| # Home                          |                               |                                |              |                                                                                                    | Search:        |                           |
| & Pengguna                      |                               | No Nama Supplier               | Phone        | <b>Address</b>                                                                                                 | Ubah           | <b>Hapus</b>              |
| <b><i><u>a</u></i></b> Customer |                               | PT. Galih Cipta Wisesa         | 087773364881 | Taman Kota BSD Sektor XI Blok J-1/11 Kel. Setu, Kec. Setu, Kota Tangerang Selatan, Banten,                     |                |                           |
| <b>L</b> Supplier               |                               |                                |              | Indonesia                                                                                                    | <b>R</b> Ubah  | <b>B</b> Hapus            |
| <b>ED</b> Update Harga          | $\overline{2}$                | PT. Xuzhong Group<br>Indonesia |              | 081282593549 Sentra Industri Terpadu Tahap 3 Blok B No 6, PIK Selatan 1, Jakarta Utara, DKI Jakarta, Indonesia | <b>CZ</b> Ubah | <b>B</b> Hapus            |
| <b><i>C</i></b> Produk          |                               |                                |              |                                                                                                    |                |                           |
| <b>F</b> Pembelian              |                               |                                |              | 1 Next<br>Previous                                                                                             |                |                           |
| <b>&lt;、Produksi</b>            |                               |                                |              |                                                                                                    |                |                           |
| \$ Penjualan                    |                               |                                |              |                                                                                                    |                |                           |
| <b>Ch</b> Laporan               |                               |                                |              |                                                                                                    |                |                           |
| <sup>®</sup> Sign Out           |                               |                                |              |                                                                                                    |                |                           |

**Gambar 5.4 Halaman Supplier**

#### 5. Halaman *Update* Harga

Halaman *update harga* berasal dari rancangan pada gambar 4.33. Halaman *update* harga merupakan halaman yang menampilkan harga emas harian. Adapun implementasi halaman *update* harga dapat dilihat pada gambar 5.5.

| Selamat Datang, Administrator   |                    |                  |            |            | Tuesday, 28 December 2021 |
|---------------------------------|--------------------|------------------|------------|------------|---------------------------|
| <b>MENU UTAMA</b>               | <b>Tabel Harga</b> |                  |            |            |                           |
| # Home                          |                    |                  |            |            | Search:                   |
| & Pengguna                      | No                 | Tanggal          | Harga Bell | Harga Jual | Ubah                      |
| <b><i><u>a</u></i></b> Customer | ×.                 | $2021 - 12 - 04$ | 480,000.00 | 525,000.00 | <b>R</b> Ubah             |
| <b>L</b> Supplier               |                    |                  |            |            |                           |
| <b>ED</b> Update Harga          | $\overline{2}$     | 2021-12-06       | 490,000.00 | 550,000.00 | <b>CZ</b> Ubah            |
| <b><i>C</i></b> Produk          | 3                  | 2021-12-07       | 830,000.00 | 907,000.00 | @ Ubah                    |
| <b>F</b> Pembelian              |                    | 2021-12-08       | 830,000.00 | 945,000.00 | <b>IZ Ubah</b>            |
| <b>≮</b> Produksi               |                    |                  |            |            |                           |
| \$ Penjualan                    |                    |                  | Previous   | 4 Next     |                           |
| <b>图 Laporan</b>                |                    |                  |            |            |                           |
| <sup>(*</sup> Sign Out          |                    |                  |            |            |                           |

**Gambar 5.5 Halaman** *Update* **Harga**

### 6. Halaman Produk

Halaman produk berasal dari rancangan produk pada gambar 4.34. Halaman produk merupakan halaman yang menampilkan data produk. Adapun implementasi halaman produk dapat dilihat pada gambar 5.6.

| Selamat Datang, Administrator |                |                     |                                    |              |                 |                  |         |        |              |              |                | Tuesday, 28 December 2021 |
|-------------------------------|----------------|---------------------|------------------------------------|--------------|-----------------|------------------|---------|--------|--------------|--------------|----------------|---------------------------|
| <b>MENU UTAMA</b>             |                | <b>Tabel Produk</b> |                                    |              |                 |                  |         |        |              |              |                |                           |
| # Home                        |                |                     |                                    |              |                 |                  |         |        |              |              |                |                           |
| & Pengguna                    |                |                     |                                    |              |                 |                  |         |        |              |              | Search:        |                           |
| <b>E</b> Customer             | No             | Kode                | <b>Nama Produk</b>                 | <b>Jenis</b> | Size            | Ukuran<br>Cm     | Berat   | Stock  | Harga Bell   | Harga Jual   | Ubah           | <b>Hapus</b>              |
| <b>L</b> Supplier             | ۰.             | PD-001              | Chrysanthemum                      | Anting       | $\overline{a}$  | $2cm \times 2cm$ | 5 Gram  | 10 Pcs | 4.150.000.00 | 4.250.000.00 | <b>IZ</b> Ubah | <b>B</b> Hapus            |
| <b>ED</b> Update Harga        | $\overline{2}$ | LM-002              | LOGAM MULIA ANTAM CERTIEYE 10 GRAM | Logam Mulia  | $\overline{2}$  | $2cm \times 1cm$ | 10 Gram | 16 Pcs | 8.300.000.00 | 8.500.000.00 |                |                           |
| <b><i>C</i></b> Produk        |                |                     |                                    |              |                 |                  |         |        |              |              | IZ Ubah        | <b>B</b> Hapus            |
| <b>E</b> Pembelian            |                |                     |                                    |              | Previous 1 Next |                  |         |        |              |              |                |                           |
| <b>≮</b> , Produksi           |                |                     |                                    |              |                 |                  |         |        |              |              |                |                           |
| \$ Penjualan                  |                |                     |                                    |              |                 |                  |         |        |              |              |                |                           |
| <b>创 Laporan</b>              |                |                     |                                    |              |                 |                  |         |        |              |              |                |                           |
| <sup>®</sup> Sign Out         |                |                     |                                    |              |                 |                  |         |        |              |              |                |                           |

**Gambar 5.6 Halaman Produk**

## 7. Halaman Pembelian

Halaman pembelian berasal dari rancangan pada gambar 4.35. Halaman pembelian merupakan halaman yang menampilkan data pembelian. Adapun implementasi halaman pembelian dapat dilihat pada gambar 5.7.

| <b>Toko Mas Utama</b>           |                 | Jl. Doktor Wahidin No.1, Ps. Jambi, Kec. Ps. Jambi, Kota Jambi |                                     |                                        |                                        |                | ᢙ<br><b>DIGITALIS UTION</b> |
|---------------------------------|-----------------|----------------------------------------------------------------|-------------------------------------|----------------------------------------|----------------------------------------|----------------|-----------------------------|
| Selamat Datang, Administrator   |                 |                                                                |                                     |                                        |                                        |                | Tuesday, 28 December 2021   |
| <b>MENU UTAMA</b>               |                 | <b>Tabel Pembelian</b>                                         |                                     |                                        |                                        |                |                             |
| # Home                          |                 |                                                                |                                     |                                        |                                        |                |                             |
| & Pengguna                      |                 |                                                                |                                     |                                        |                                        | Search:        |                             |
| <b><i><u>a</u></i></b> Customer | <b>No</b><br>т. | No. Pembelian<br>BUY/2021/12/001                               | <b>Tol. Pembelian</b><br>2021-12-06 | Di Beli Dari<br>PT. Galih Cipta Wisesa | <b>Total Pembelian</b><br>4,900,000.00 | Ubah           | Detail                      |
| <b>L</b> Supplier               |                 |                                                                |                                     |                                        |                                        | <b>E</b> Ubah  | <b>Detail</b>               |
| <b>ED</b> Update Harga          | $\,$ 2 $\,$     | BUY/2021/12/002                                                | 2021-12-07                          | PT. Galih Cipta Wisesa                 | 8.300.000.00                           | <b>IZ Ubah</b> | <b>Detail</b>               |
| <b><i>C</i></b> Produk          |                 |                                                                |                                     | <b>Previous</b>                        | Next                                   |                |                             |
| <b>F</b> Pembelian              |                 |                                                                |                                     |                                        |                                        |                |                             |
| ← Produksi                      |                 |                                                                |                                     |                                        |                                        |                |                             |
| \$ Penjualan                    |                 |                                                                |                                     |                                        |                                        |                |                             |
| <b>色 Laporan</b>                |                 |                                                                |                                     |                                        |                                        |                |                             |
| <b>⊕</b> Sign Out               |                 |                                                                |                                     |                                        |                                        |                |                             |
|                                 |                 |                                                                |                                     |                                        |                                        |                |                             |

**Gambar 5.7 Halaman Pembelian**

#### 8. Halaman Produksi

Halaman pembelian berasal dari rancangan pada gambar 4.36. Halaman produksi merupakan halaman yang menampilkan data. Adapun implementasi halaman produksi dapat dilihat pada gambar 5.8.

| <b>Toko Mas Utama</b><br>Jl. Doktor Wahidin No.1, Ps. Jambi, Kec. Ps. Jambi, Kota Jambi |    |                                 |                                    |                  |                            |                           |                       |                        |              | ◈<br>FORD EPIAN UTIVA     |
|-----------------------------------------------------------------------------------------|----|---------------------------------|------------------------------------|------------------|----------------------------|---------------------------|-----------------------|------------------------|--------------|---------------------------|
| <b>Selamat Datang, Administrator</b>                                                    |    |                                 |                                    |                  |                            |                           |                       |                        |              | Tuesday, 28 December 2021 |
| <b>MENU UTAMA</b>                                                                       |    | <b>Tabel Produksi</b>           |                                    |                  |                            |                           |                       |                        |              |                           |
| # Home                                                                                  |    |                                 |                                    |                  |                            |                           |                       |                        |              |                           |
| & Pengguna                                                                              |    |                                 |                                    | Estimasi Selesai |                            |                           |                       | Search:                |              |                           |
| <b><i><u>a</u></i></b> Customer                                                         | No | No. Produksi<br>PRD/2021/12/001 | <b>Tgl. Produksi</b><br>2021-12-07 | 2021-12-07       | Process By<br>Agus Taliman | Emas Digunakan<br>40 gram | <b>Status</b><br>Done | Ubah<br><b>IZ Ubah</b> | Done         | Detail                    |
| <b>L</b> Supplier                                                                       |    |                                 |                                    |                  |                            |                           |                       |                        | <b></b> Done | <b>Detail</b>             |
| <b>ED</b> Update Harga                                                                  |    |                                 |                                    |                  | Previous                   | 1 Next                    |                       |                        |              |                           |
| <b><i>C</i></b> Produk                                                                  |    |                                 |                                    |                  |                            |                           |                       |                        |              |                           |
| <b>E</b> Pembelian                                                                      |    |                                 |                                    |                  |                            |                           |                       |                        |              |                           |
| ← Produksi                                                                              |    |                                 |                                    |                  |                            |                           |                       |                        |              |                           |
| \$ Penjualan                                                                            |    |                                 |                                    |                  |                            |                           |                       |                        |              |                           |
| <sup>2</sup> Laporan                                                                    |    |                                 |                                    |                  |                            |                           |                       |                        |              |                           |
| <sup>(*</sup> Sign Out                                                                  |    |                                 |                                    |                  |                            |                           |                       |                        |              |                           |
|                                                                                         |    |                                 |                                    |                  |                            |                           |                       |                        |              |                           |
|                                                                                         |    |                                 |                                    |                  |                            |                           |                       |                        |              |                           |

**Gambar 5.8 Halaman Produksi**

9. Halaman Penjualan

Halaman penjualan berasal dari rancangan pada gambar 4.37. Halaman penjualan merupakan halaman yang menampilkan data. Adapun implementasi halaman penjualan dapat dilihat pada gambar 5.9.

| <b>MENU UTAMA</b>                     |           |                        |                       |                          |                        | Tuesday, 28 December 2021 |               |
|---------------------------------------|-----------|------------------------|-----------------------|--------------------------|------------------------|---------------------------|---------------|
| # Home                                |           | <b>Tabel Penjualan</b> |                       |                          |                        |                           |               |
| & Pengguna                            |           |                        |                       |                          |                        | Search:                   |               |
| <b><i><u>a</u></i></b> Customer       | <b>No</b> | No. Penjualan          | <b>Tgl. Penjualan</b> | <b>Nama Customer</b>     | <b>Total Penjualan</b> | Ubah                      | Detail        |
| <b>L</b> Supplier                     | 1         | KB/2021/04/0001        | 2021-04-21            | <b>ARI</b>               | 50,000.00              | <b>B</b> Ubah             | <b>Detail</b> |
|                                       | $\bar{2}$ | SELL/2021/12/002       | 2021-12-08            | <b>ARI</b>               | 945,000.00             | <b>C</b> Ubah             | <b>Detail</b> |
| <b>ED</b> Update Harga                |           |                        |                       |                          |                        |                           |               |
| <b><i>C</i></b> Produk                |           |                        |                       | Previous<br>$\mathbf{1}$ | Next                   |                           |               |
| <b>E</b> Pembelian                    |           |                        |                       |                          |                        |                           |               |
| <b><br/> Produksi</b>                 |           |                        |                       |                          |                        |                           |               |
| \$ Penjualan                          |           |                        |                       |                          |                        |                           |               |
| <b><i><u><b>@</b></u></i></b> Laporan |           |                        |                       |                          |                        |                           |               |
| <sup>(*</sup> Sign Out                |           |                        |                       |                          |                        |                           |               |

**Gambar 5.9 Halaman Penjualan**

## **5.1.2 Implementasi Halaman** *Input*

Pada bagian ini akan dijelaskan tahapan implementasi atas sistem yang telah dirancang. Implementasi dilakukan pada setiap halaman yang terdiri atas :

1. Halaman *Login*

Halaman *login* berasal dari rancangan pada gambar 4.38. Halaman *login* merupakan halaman yang digunakan pengguna sistem untuk masuk ke halaman *login* dengan mengisi *username* dan *password* yang benar. Adapun implementasi halaman *login* dapat dilihat pada gambar 5.10.

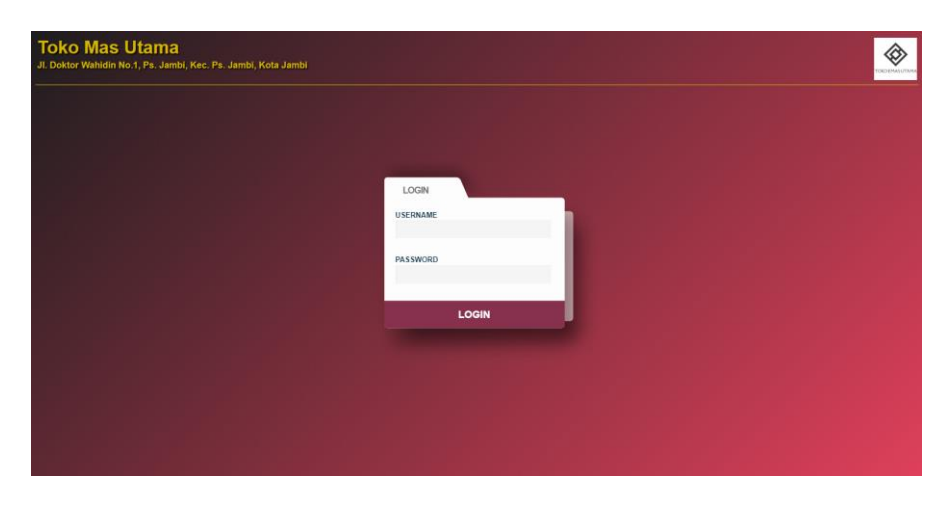

**Gambar 5.10 Halaman** *Login*

2. Halaman Tambah Pengguna

Halaman tambah pengguna berasal dari rancangan pada gambar 4.39. Halaman tambah pengguna digunakan oleh pengguna sistem untuk menambah data pengguna. Adapun implementasi halaman tambah pengguna dapat dilihat pada gambar 5.11.

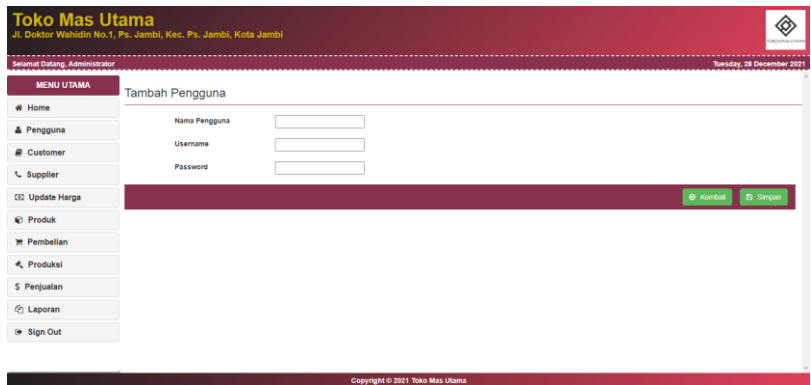

**Gambar 5.11 Halaman Tambah Pengguna**

#### 3. Halaman Tambah *Customer*

Halaman tambah *customer* berasal dari rancangan pada gambar 4.40. Halaman tambah *customer* digunakan oleh pengguna sistem untuk menambah data *customer*. Adapun implementasi halaman tambah *customer* dapat dilihat pada gambar 5.12.

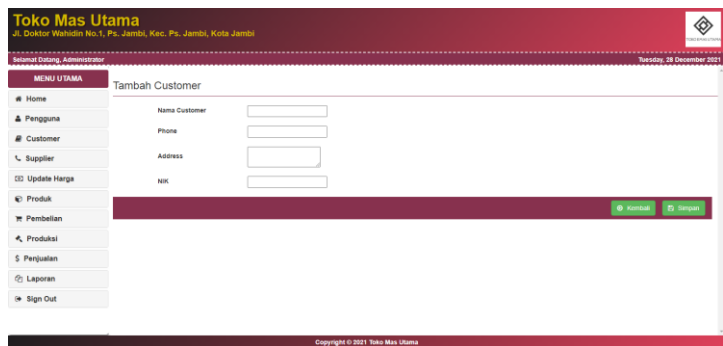

**Gambar 5.12 Halaman Tambah** *Customer*

4. Halaman Tambah Supplier

Halaman tambah supplier berasal dari rancangan pada gambar 4.41. Halaman tambah supplier digunakan oleh pengguna sistem untuk menambah data supplier. Adapun implementasi halaman tambah supplier dapat dilihat pada gambar 5.13.

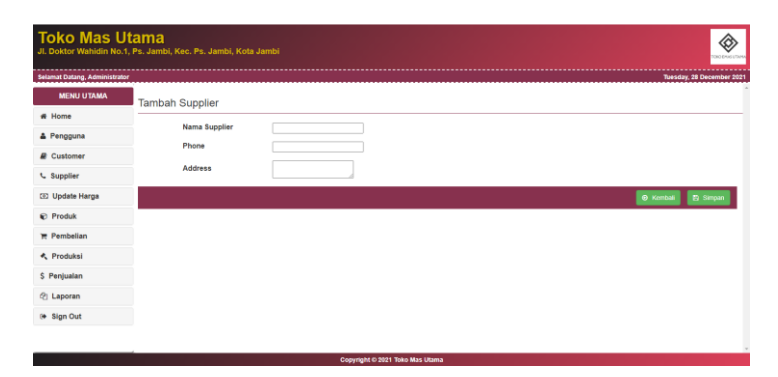

**Gambar 5.13 Halaman Tambah Supplier**

5. Halaman Tambah *Update* Harga

Halaman tambah *update* harga berasal dari rancangan pada gambar 4.42. Halaman tambah *update* harga digunakan oleh pengguna sistem untuk mengelola data *update* harga. Adapun implementasi halaman tambah *update* harga dapat dilihat pada gambar 5.14.

| Selamat Datang, Administrator   |              |                      | Tuesday, 28 December 2021 |
|---------------------------------|--------------|----------------------|---------------------------|
| <b>MENU UTAMA</b>               | Tambah Harga |                      |                           |
| # Home                          |              |                      |                           |
| & Pengguna                      | Tanggal      | $\Box$<br>hh/bb/tttt |                           |
| <b><i><u>a</u></i></b> Customer | Harga Beli   |                      |                           |
| L Supplier                      | Harga Jual   |                      |                           |
| <b>ED</b> Update Harga          |              |                      | e Kembali   B Simpan      |
| C Produk                        |              |                      |                           |
| <b>F</b> Pembelian              |              |                      |                           |
| ← Produksi                      |              |                      |                           |
| \$ Penjualan                    |              |                      |                           |
| <b>创 Laporan</b>                |              |                      |                           |
| <sup>(+</sup> Sign Out          |              |                      |                           |

**Gambar 5.14 Halaman Tambah** *Update* **Harga**

6. Halaman Tambah Produk

Halaman tambah produk berasal dari rancangan pada gambar 4.43. Halaman tambah produk digunakan oleh pengguna sistem untuk menambah data produk. Adapun implementasi halaman tambah produk dapat dilihat pada gambar 5.15.

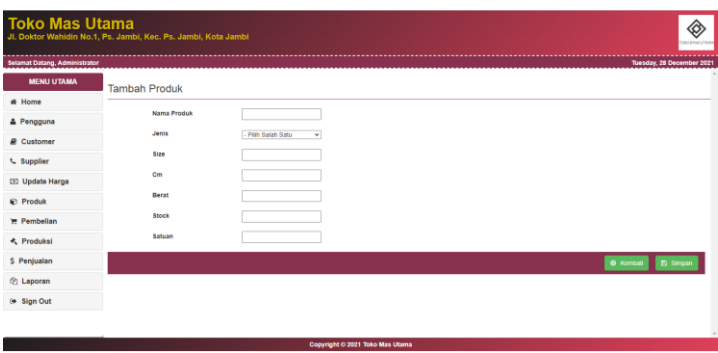

**Gambar 5.15 Halaman Tambah Produk**

7. Halaman Tambah Pembelian

Halaman tambah produk berasal dari rancangan pada gambar 4.44. Halaman tambah pembelian digunakan oleh pengguna sistem untuk mengelola data pembelian. Adapun implementasi halaman tambah pembelian dapat dilihat pada gambar 5.16.

| <b>MENU UTAMA</b>               |                             |             |                    |            |                       |                           |
|---------------------------------|-----------------------------|-------------|--------------------|------------|-----------------------|---------------------------|
| # Home                          | <b>Tambah Pembelian</b>     |             |                    |            |                       |                           |
| & Pengguna                      | Kode                        | Nama Produk | Berat /gram        | Harga Bell | Ohr /pos              | Subtotal                  |
| <b><i><u>a</u></i></b> Customer | Kode Produk<br>$\checkmark$ | Nama Produk | Berat              | Harga Bell | Berat                 | $\theta$                  |
| <b>L</b> Supplier               |                             |             | <b>Total Semua</b> |            |                       | 0.00                      |
| <b>ED</b> Update Harga          |                             |             |                    |            | No. Pembelian         | BUY/2021/12/003           |
| <b><i>C</i></b> Produk          |                             |             |                    |            | Di Beli Dari Supplier | - Pilh Salah Satu -       |
| <b>E</b> Pembelian              |                             |             |                    |            | <b>Tgl. Pembelian</b> | hh/bb/lttt                |
| <b>&lt;、Produksi</b>            |                             |             |                    |            |                       | C Kembali <b>B</b> Simpan |
| \$ Penjualan                    |                             |             |                    |            |                       |                           |
| <b>Ch</b> Laporan               |                             |             |                    |            |                       |                           |
| <sup>®</sup> Sign Out           |                             |             |                    |            |                       |                           |

**Gambar 5.16 Halaman Tambah Pembelian**

8. Halaman Tambah Produksi

Halaman tambah produksi berasal dari rancangan pada gambar 4.45. Halaman tambah produksi digunakan oleh pengguna sistem untuk mengelola data produksi yang terdapat form untuk menambah data. Adapun implementasi halaman tambah produksi dapat dilihat pada gambar 5.17.

| <b>Toko Mas Utama</b>           | Jl. Doktor Wahidin No.1, Ps. Jambi, Kec. Ps. Jambi, Kota Jambi |                                 |                  | ◈<br>TOKO EHAS LTDA                          |
|---------------------------------|----------------------------------------------------------------|---------------------------------|------------------|----------------------------------------------|
| Selamat Datang, Administrator   |                                                                |                                 |                  | Tuesday, 28 December 2021                    |
| <b>MENU UTAMA</b>               | Tambah Produksi                                                |                                 |                  |                                              |
| # Home                          |                                                                |                                 |                  |                                              |
| & Pengguna                      | Emas Yang Digunakan                                            |                                 |                  |                                              |
| <b><i><u>a</u></i></b> Customer | Kode                                                           | Nama Produk                     | Berat Joram      | Oty /pcs                                     |
| L Supplier                      | Kode Produk<br>$\checkmark$                                    | Nama Produk                     | Berat            | av                                           |
| <b>CE2</b> Update Harga         | Emas Yang Dihasilkan                                           |                                 |                  |                                              |
| <b><i>C</i></b> Produk          | Kode                                                           | Nama Produk                     | Berat /gram      | Oty /pcs                                     |
| <b>Pembelian</b>                | $\checkmark$<br>Kode Produk                                    | <b>Nama Produk</b>              | Berat.           | av                                           |
| ← Produksi                      |                                                                |                                 | No. Produksi     | PRD/2021/12/002                              |
| \$ Penjualan                    |                                                                |                                 | Di Proses Cleh   |                                              |
| <b>2</b> Laporan                |                                                                |                                 |                  |                                              |
| (● Sign Out                     |                                                                |                                 | Tgl. Produksi    | $\Box$<br><b>MY/DO/TEL</b>                   |
|                                 |                                                                |                                 | Estimasi Selesai | $\Box$<br><b>MA/BB/TII</b>                   |
|                                 |                                                                | Copyright © 2021 Toko Mas Utama |                  | <b><i><u>SERVICES BETWEEN</u></i></b><br>. . |

**Gambar 5.17 Halaman Tambah Produksi**

9. Halaman Tambah Penjualan

Halaman tambah penjualan berasal dari rancangan pada gambar 4.46. Halaman tambah penjualan digunakan oleh pengguna sistem untuk mengelola data penjualan. Adapun implementasi halaman tambah produksi dapat dilihat pada gambar 5.18.

| <b>Selamat Datang, Administrator</b><br><b>MENU UTAMA</b> |                             |             |             |                    |          |                       | Tuesday, 28 December 2021    |              |
|-----------------------------------------------------------|-----------------------------|-------------|-------------|--------------------|----------|-----------------------|------------------------------|--------------|
| # Home                                                    | Tambah Penjualan            |             |             |                    |          |                       |                              |              |
| & Pengguna                                                | Kode                        | Nama Produk | Berat /gram | Harga Jual         | Qty /pcs | Disc                  | Subtotal                     |              |
| <b>E</b> Customer                                         | Kode Produk<br>$\checkmark$ | Nama Produk | Berat       | Harga Jual         | Qty Jual | Potongan              | $\circ$                      |              |
| L Supplier                                                |                             |             |             | <b>Total Semua</b> |          |                       | 0.00                         |              |
| <b>[8] Update Harga</b>                                   |                             |             |             |                    |          | No. Penjualan         | SELL/2021/12/003             |              |
| <b>C</b> Produk                                           |                             |             |             |                    |          | Nama Customer         | - Pith Salah Satu -          | $\checkmark$ |
| <b>F</b> Pembelian                                        |                             |             |             |                    |          | <b>Tgl. Penjualan</b> | hh/bb/tttt                   | $\Box$       |
| <b>K</b> , Produksi                                       |                             |             |             |                    |          |                       | · Kemball<br><b>B</b> Simpan |              |
| \$ Penjualan                                              |                             |             |             |                    |          |                       |                              |              |
| <sup>2</sup> Laporan                                      |                             |             |             |                    |          |                       |                              |              |
| <sup>(●</sup> Sign Out                                    |                             |             |             |                    |          |                       |                              |              |

**Gambar 5.18 Halaman Tambah Penjualan**

# **5.2 PENGUJIAN**

Pengujian sistem merupakan tahap setelah program telah selesai sibuat. Pengujian sistem ini dilakukan untuk menguji bahwa perangkat lunak yang dibuat telah sesuai dengan semua fungsinya.

| <b>Modul</b><br>yang<br>diuji      | Prosedur<br>Pengujian                                                                            | <b>Masukan</b>                                       | Keluaran                                                                            | <b>Hasil</b> yang<br>didapat                                                               | Kesimpulan      |
|------------------------------------|--------------------------------------------------------------------------------------------------|------------------------------------------------------|-------------------------------------------------------------------------------------|--------------------------------------------------------------------------------------------|-----------------|
| Pengujian<br>pada<br>Login         | - Buka<br>halaman<br>login<br>- Input<br>username<br>dan<br>password<br>- Klik<br>tombol<br>Ok   | - Username<br>dan<br>password<br>- Klik<br>tombol Ok | Pengguna<br>masuk<br>ke<br>dalam<br>sistem dan<br>dapat<br>mengakses<br>sistem      | Pengguna<br>masuk<br>ke<br>dalam sistem<br>dan<br>dapat<br>mengakses<br>sistem             | <b>Berhasil</b> |
|                                    | - Buka<br>halaman<br>login<br>- Input<br>username<br>dan<br>password<br>- Klik<br>tombol<br>Ok   | - Username<br>dan<br>password<br>- Klik<br>tombol Ok | Tampil<br>pesan<br>peringatan<br>"username<br>dan<br>password<br>tidak<br>sesuai"   | Pengguna<br>tidak masuk<br>ke<br>menu<br>dan<br>utama<br>pada<br>tetap<br>halaman<br>login | <b>Berhasil</b> |
| Pengujian<br>pada data<br>pengguna | - Buka<br>halaman<br>login<br>- Klik<br>menu<br>data<br>pengguna<br>- Klik<br>tambah<br>pengguna | - Nama<br>pengguna<br>- Username<br>- Password       | Tampil<br>pesan<br>peringatan<br>"anda<br>berhasil<br>menambah<br>data<br>pengguna" | Tampil pesan<br>peringatan<br>"anda<br>berhasil<br>menambah<br>data<br>pengguna"           | Berhasil        |

**Tabel 5.1 Pengujian**

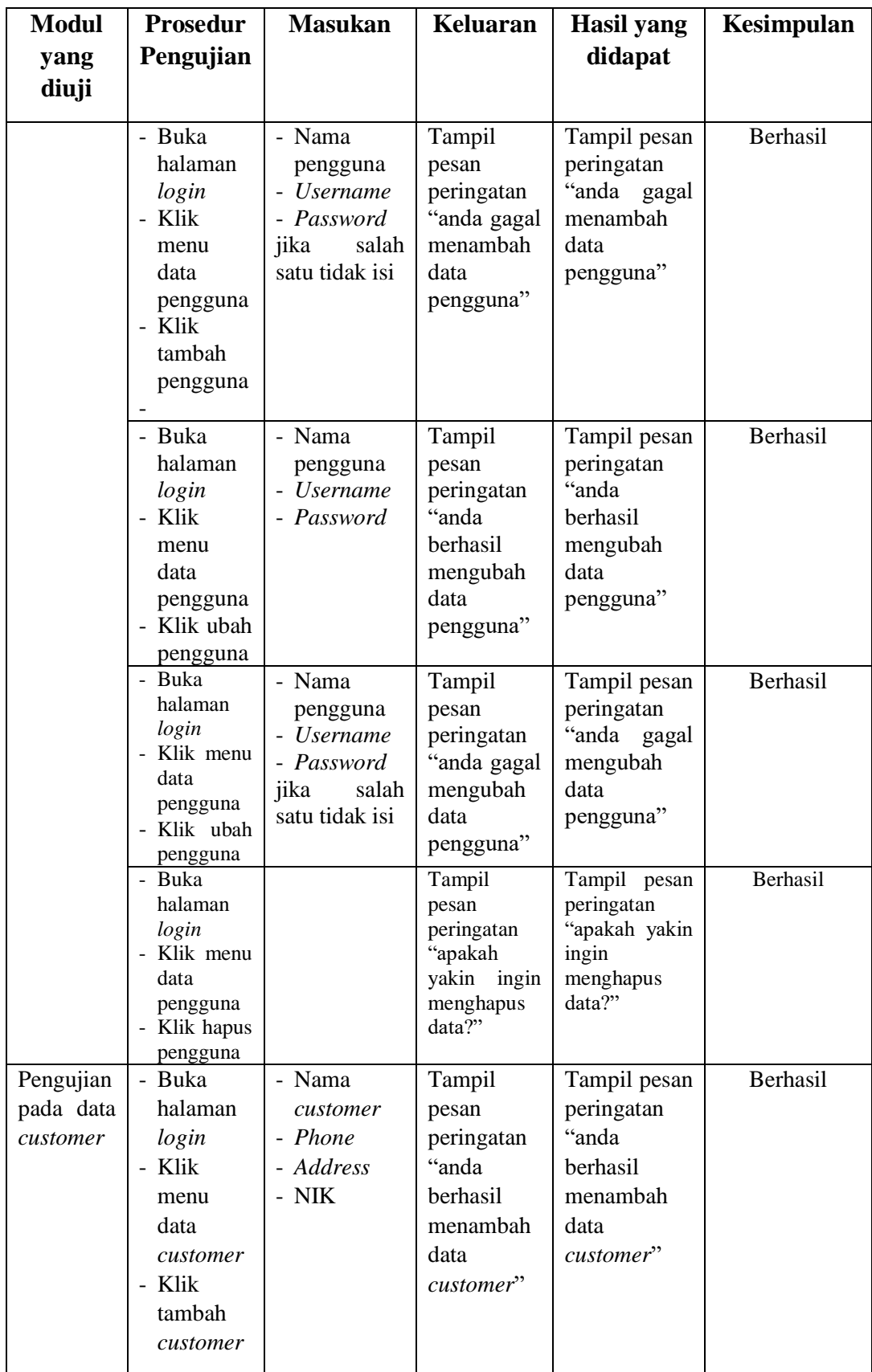

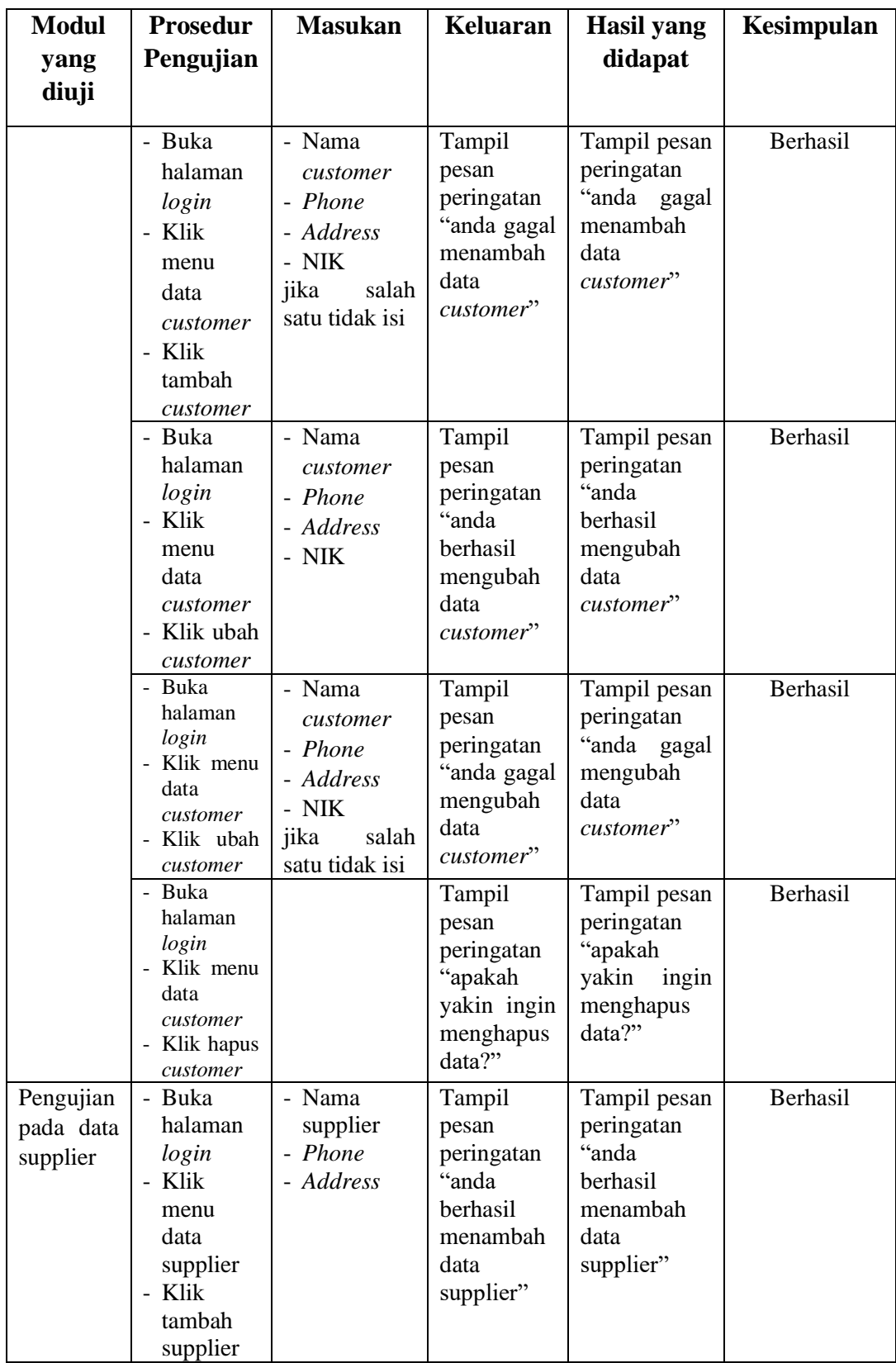

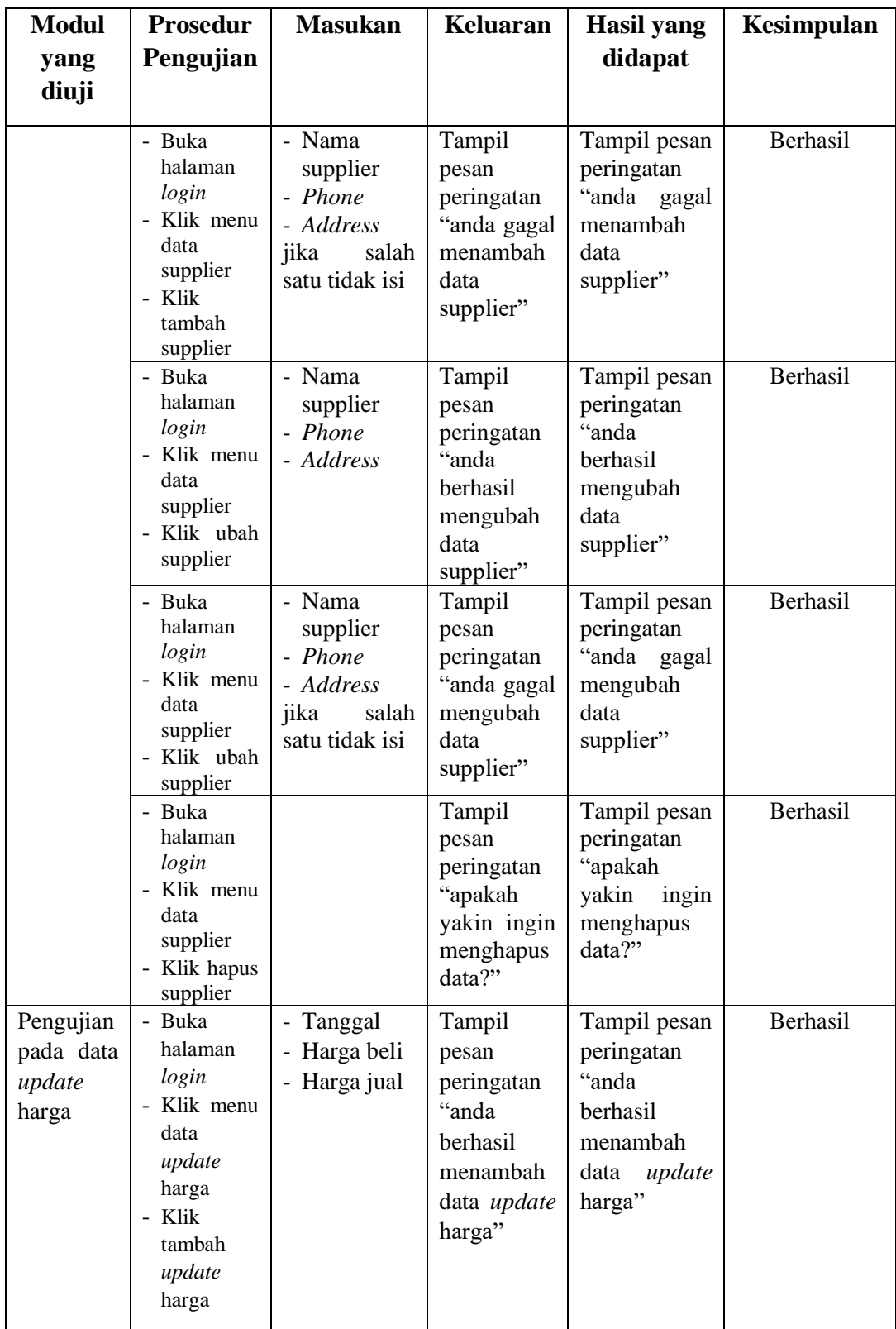

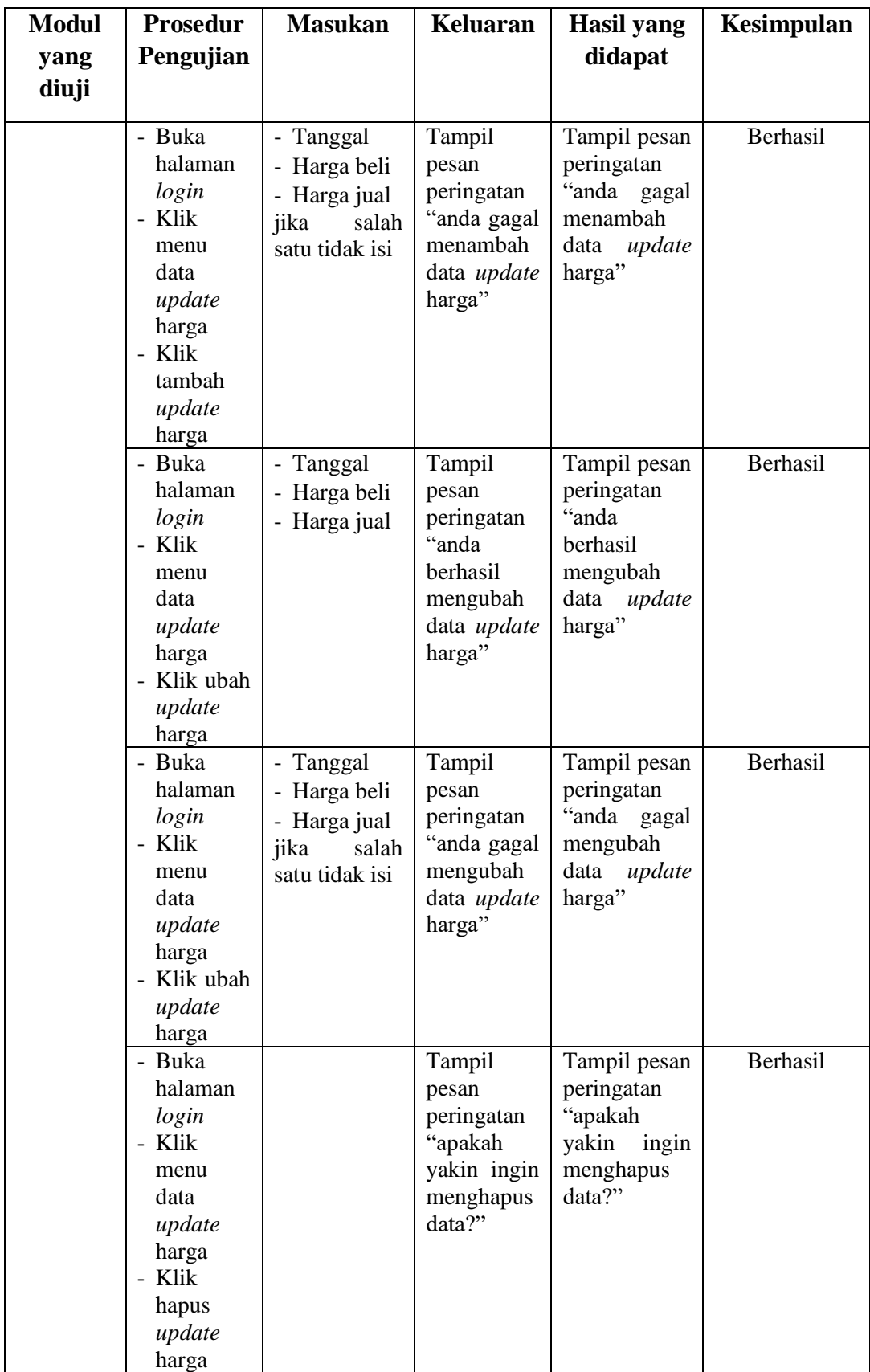

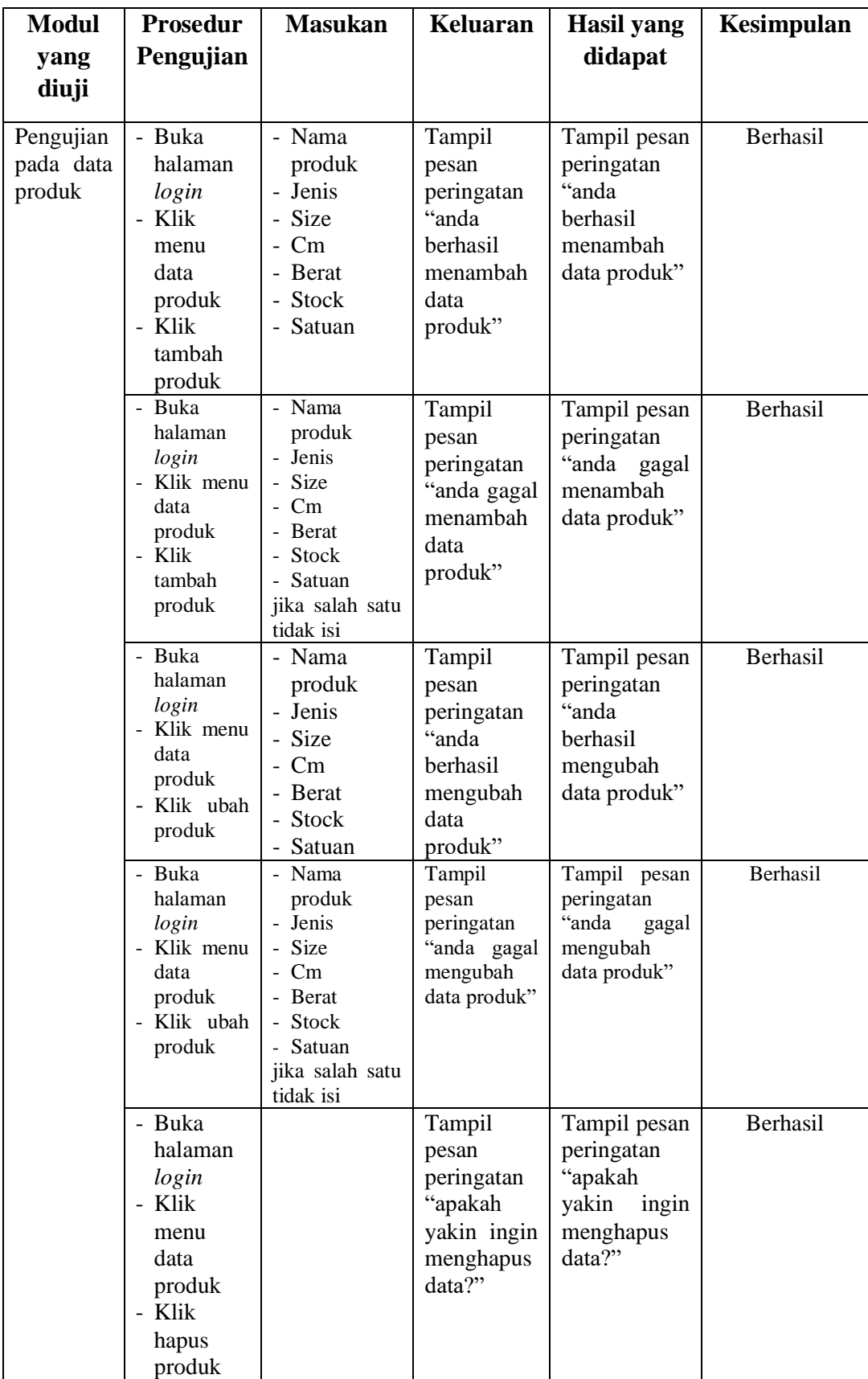

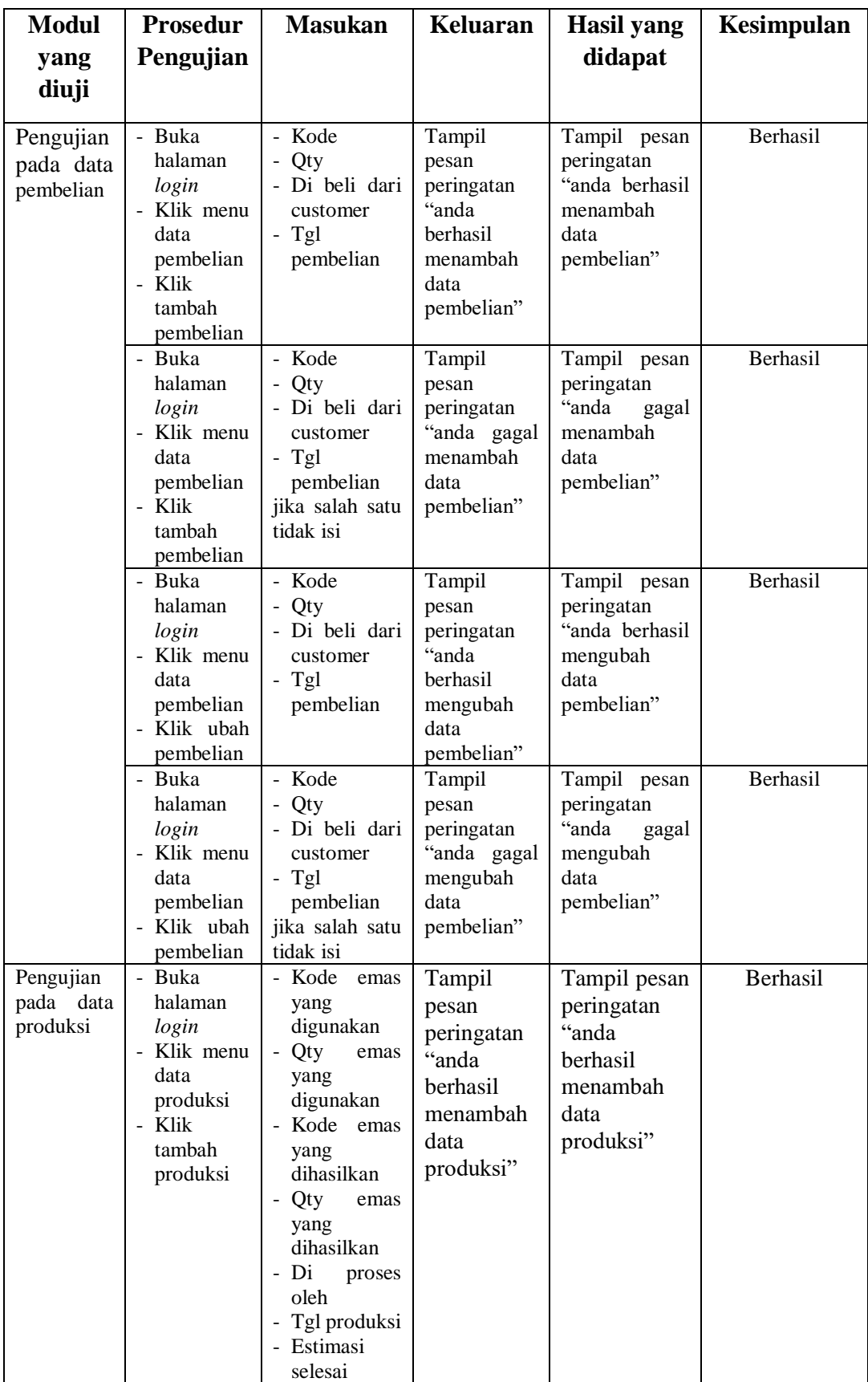

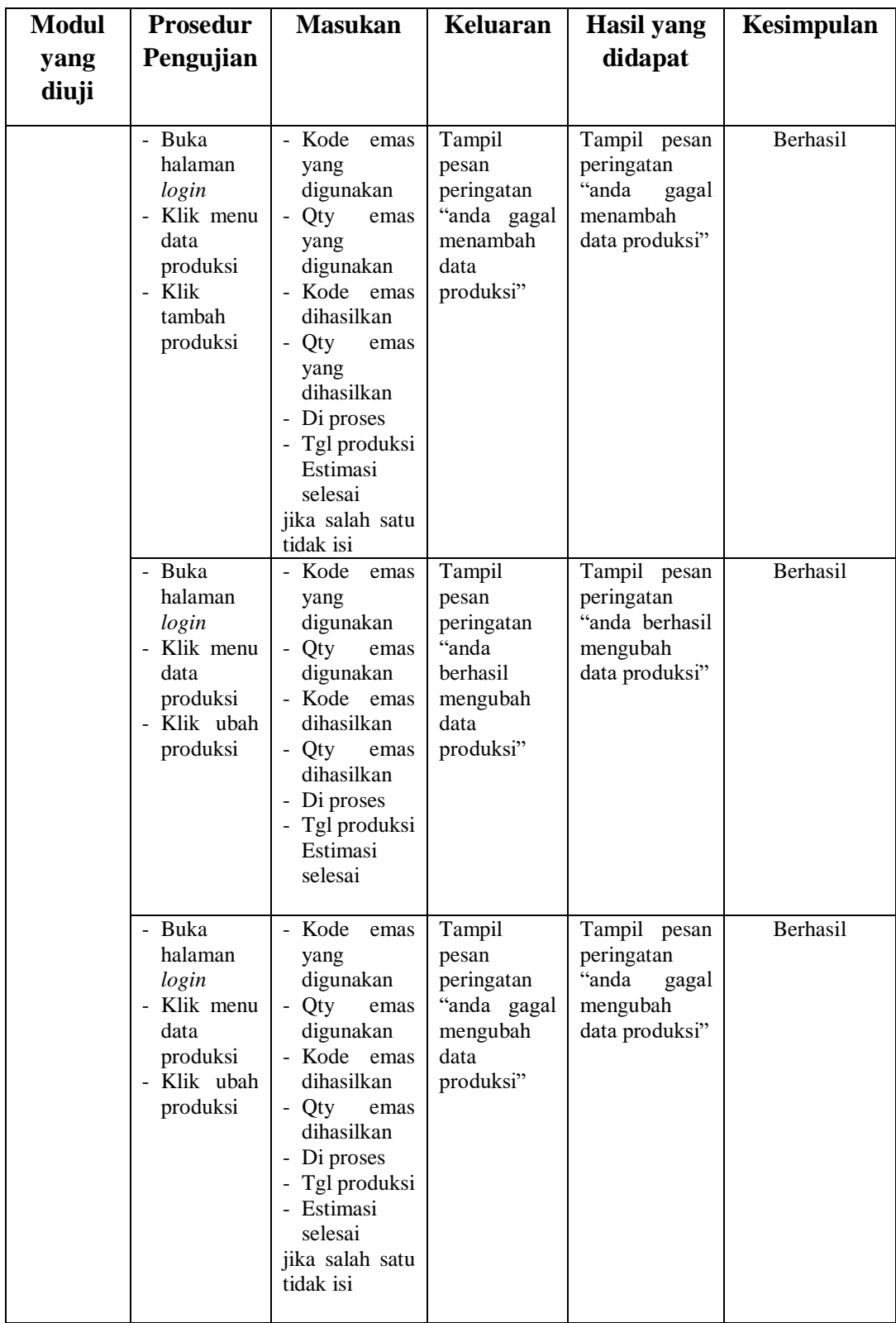

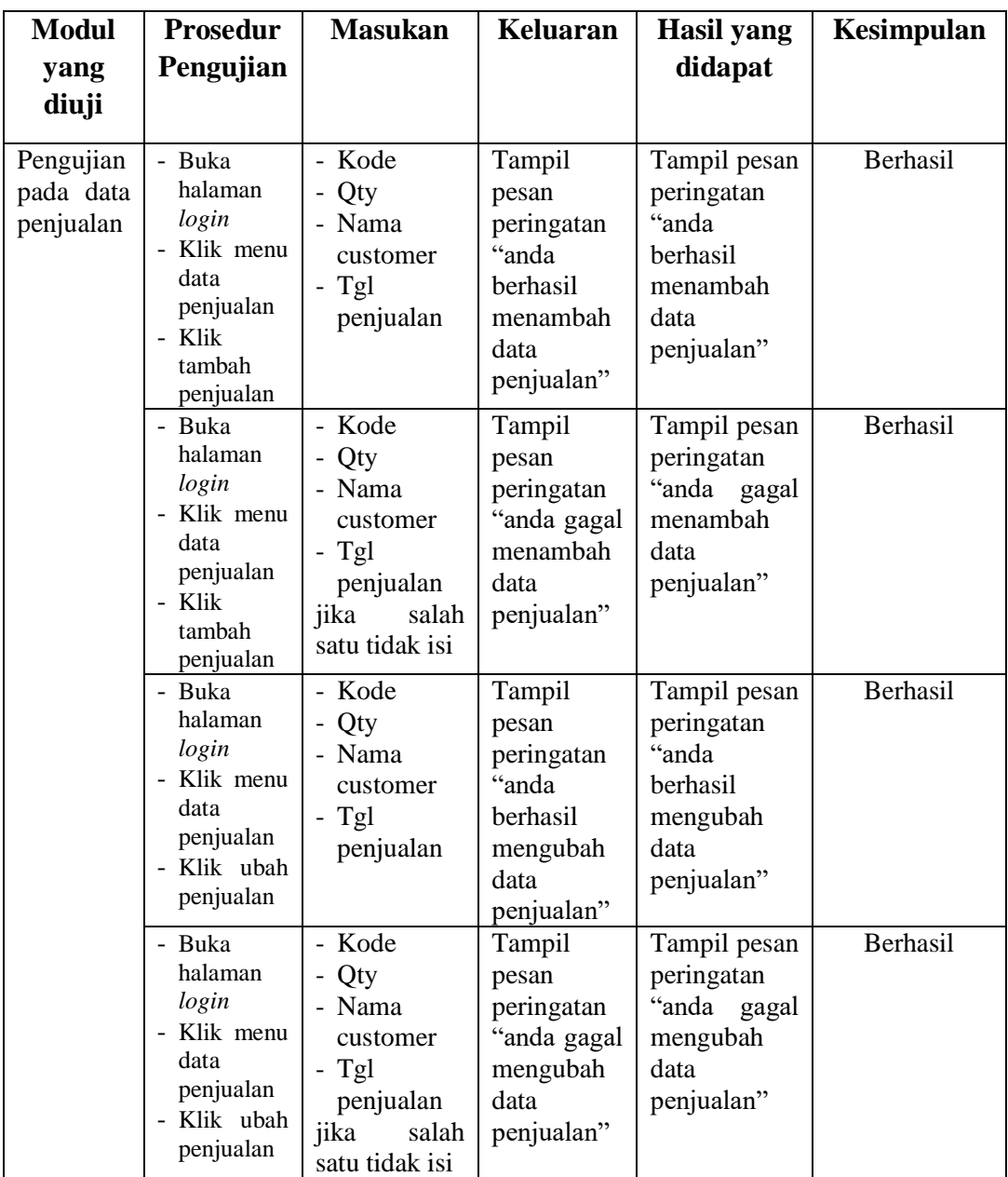

# **5.3 ANALISIS HASIL YANG DICAPAI OLEH SISTEM**

Setelah rancangan sistem diterapkan, penulis dapat mengevaluasi sistem dengan melihat kelebihan dan kekurangan dari sistem. Berikut dapat dijelaskan mengenai kelebihan dan kekurangan dari sistem yang dirancang :

#### **5.3.1 Kelebihan Sistem**

Adapun kelebihan dari sistem ini adalah sebagai berikut :

- 1. Sistem dilengkapi dengan fitur pengontrolan stock perhiasan dan logam mulia secara otomatis, sehingga Ketika pengguna sistem melakukan penjualan maka stock otomatis akan berkurang, Ketika melakukan pembelian produk stock otomatis bertambah.
- 2. Sistem pencatatan produksi, transaksi penjualan dan pembelian barang dilakukan secara komputerisasi sehingga memudahkan dalam pengolahan datanya dan data tersimpan dengan baik.
- 3. Sistem dirancang dapat melihat history penjualan harga emas per bulan.

#### **5.3.2 Kekurangan Sistem**

Adapun kekurangan dari sistem ini adalah sebagai berikut :

- 1. Pada sistem ini tidak disediakan fitur export data kedalam file excel.
- 2. Sistem masih bersifat offline dan hanya internal saja yang bisa menggunakan sistem
- 3. Tampilan sistem masih bersifat standart